## Перевод на русский язык

## Тебе необходим **iPhone** или **Android** смартфон и наушники (не bluetooth!)

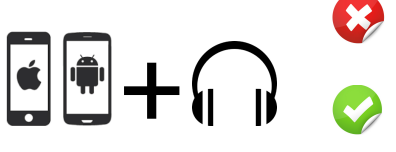

У тебя нет смартфона или наушников? Сложности с установкой или при использовании приложения?

Тогда обратись к служителю с оранжевым бейджем  $\overline{(\omega)}$ в фойе или около переводческой кабины!

**Единоразовая настройка смартфона** 

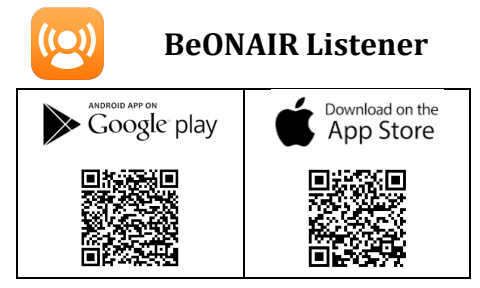

Сканируй соответствующий QR-код слева или задай **beonair** в поиске в Play Store или в App Store. Установи бесплатное приложение BeONAIR Listener для слушателей.

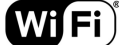

**Подключение к беспроводной сети в церкви**

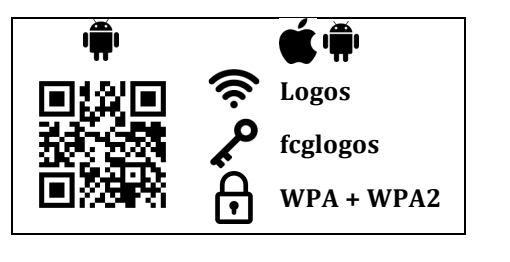

После установки приложения подключи смартфон к сети в здании церкви. Имя сети: **Logos** Пароль: **fcglogos**  $\ddot{\mathbf{H}}$  Пользователи Android могут кроме того воспользоваться QR-кодом для подключения

*Использование приложения во время служения*

 $\bigstar$  - Активируй Режим полёта и реактивируй лишь WiFi

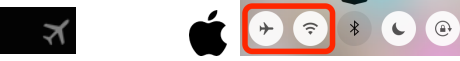

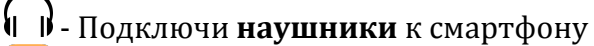

- Запусти **BeONAIR Listener**
- Нажми на **Слушать**
- **(O)** Выбери язык для прослушивания (например Russisch)

**СО** Плохое качество звука на iPhone 5 или новее? Двойное нажатие на кнопку айфона > закрой BeONAIR > выкючи и вновь включи WiFi > проверь, что переподключился к сети Logos > запусти BeONAIR > попробуй вновь **Слушать**

 $\blacksquare$  - Экономный режим для батареи:

 $\bullet$  все версии iOS +  $\overline{\mathbf{W}}$  Android 4.2 и старше -> экран выключить

 $\P$  Android 4.3 и новее -> затемнить экран с помошью кнопки в приложении

## **После служения**

- Отключи **Режим полёта**

*Контрольный список перед следующим служением*

 $\blacksquare$  - Заряди батарею смартфона

**ПР** - Принеси с собой любимые наушники (лучше все «капельки»)

## Рекомендации приложений

 $\frac{1000X}{1000X}$  - YouVersion Bible App – Библии на всех языках. **NRT** – лучший и самый точный из русских современных переводов.

 $\left\{ \bullet \right\}$  - YouVersion Bible App for Kids – Библейские истории для детей.